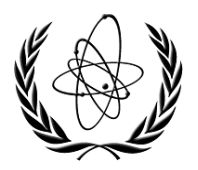

INTERNATIONAL ATOMIC ENERGY AGENCY

## **NUCLEAR DATA SERVICES**

DOCUMENTATION SERIES OF THE IAEA NUCLEAR DATA SECTION

## **Program x4toc5**

#### **Translation of experimental data from the EXFOR format to the computation format C5**

Viktor Zerkin Nuclear Data Section, International Atomic Energy Agency Vienna, Austria

June 2024

**IAEA Nuclear Data Section, Vienna International Centre, A-1400 Vienna, Austria** 

#### **Note:**

The IAEA-NDS-reports should not be considered as formal publications. When a nuclear data library is sent out by the IAEA Nuclear Data Section, it will be accompanied by an IAEA-NDSreport which should give the data user all necessary documentation on contents, format and origin of the data library.

IAEA-NDS-reports are updated whenever there is additional information of relevance to the users of the data library.

For citations care should be taken that credit is given to the author of the data library and/or to the data centre which issued the data library. The editor of the IAEA-NDS-report is usually not the author of the data library.

Neither the originator of the data libraries nor the IAEA assume any liability for their correctness or for any damages resulting from their use.

96/11

#### **Citation guideline:**

When quoting the x4toc5 in a publication this should be done in the following way:

V. Zerkin, Program x4toc5: Translation of experimental data from the EXFOR format to the computation format C5, IAEA-NDS-0247 (2024).

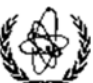

International Atomic Energy Agency Wagramer Strasse 5, P.O.Box 100, A-1400 Vienna, Austria Tel: (+43 1) 2600-21714; Fax: (+43 1) 26007

## Program x4toc5

## Translation of experimental data from the EXFOR format to the computation format C5

 $b\nu$ 

*Viktor Zerkin* 

Abstract. EXFOR is a nuclear data format created by Nuclear Reaction Data Centers network for compilation, exchange and development of world-wide experimental reaction data library EXFOR since 1970. The format is extremely flexible to simplify compilation of data from public sources, cross checking by other data centers, to minimize number of mistakes in compilation. This flexibility makes EXFOR parsers complex and time consuming. Program x4toc5 translates EXFOR to computational format C5 using ENDF-MF.MT convention for reaction coding, unified units and fixed data columns for presenting numerical values, data uncertainties and meta-data presented in a simple form. Optionally, x4toc5 can transform data from center of mass to laboratory system, calculate inverse reactions cross sections, generate correlation matrices for energy intervals and perform other useful operations.

Program is written in Java and publicly distributed from GitHub.

*Created: 1 June 2024 Last modified: 13 June 2024* 

Vienna-2024

#### PROGRAM x4toc5

#### (Version 2024-06-10)

#### Translation of experimental data from the EXFOR format to the computation format C5

#### Introduction

The x4toc5 program is designed to translate experimental data from the EXFOR format (which allows different units and flexible data order and therefore requires a lot of text analysis from a user's program) to a computation format with fixed units and numerical data columns (which is easy to read and interpret by user programs). Format C5 is built on the same basic concept as computational format C4 provided by the program  $\widehat{X}$ 4TOC4<sup>12</sup>, using the same data columns (1-132), EXFOR reaction data classification via MF.MT providing compatibility with ENDF<sup>3</sup> data, etc. Program x4toc5 is written on java and provides important extensions of functionality and output data in C5 format: meta data, additional data columns, extended EXFOR data coverage, interpretation of uncertainties, various data recalculations, output options, etc.

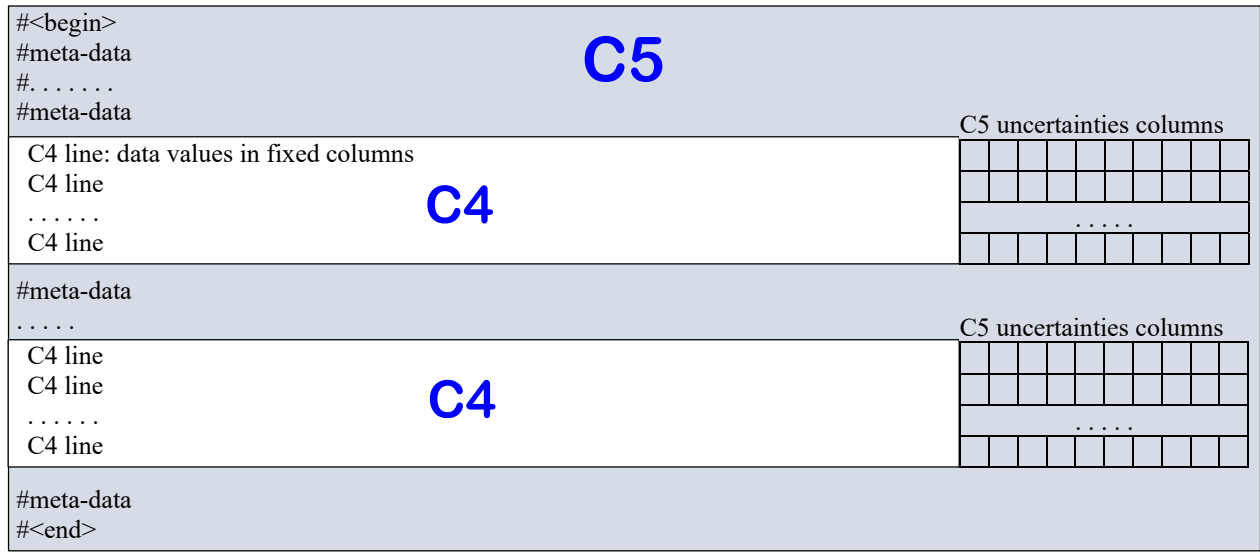

<sup>&</sup>lt;sup>1</sup> Dermott E. Cullen and Andrej Trkov, Program X4TOC4, report IAEA-NDS-80, https://nds.iaea.org/publications/iaea-nds/iaea-nds-0080.pdf

<sup>&</sup>lt;sup>2</sup> See also: EXFOR Formats Description for Uses, edited by Otto Schwerer, IAEA-NDS,

https://www-nds.iaea.org/nrdc/nrdc\_doc/iaea-nds-0206-200806.pdf#page=52 <sup>3</sup> ENDF-6 Formats Manual, edited by D. A. Brown, 2023, NNDC, BNL, USA,

https://www.nndc.bnl.gov/endfdocs/ENDF-102-2023.pdf

## C5: extensions and compatibility versus C4

Initially, program x4toc5 was created in order to provide two extensions: statistical and systematical uncertainties (in new data columns) and some "meta-data" from EXFOR, like Reaction, Method, Version, Title, Reference, etc. (new lines in the text starting with symbol #). Core structure of data line was preserved from C4 in order to provide backward compatibility for existing end-user's software.

Later, functionality of x4toc5 was extended to generate correlation matrices on the basis of EXFOR uncertainties, recalculate data for inverse reactions, etc. C5 format was extended accordingly, but until now x4toc5 has an option (flag "-c4") to generate C4 formatted output.

Converting C5 file to C4 can also be done with simple Linux command:  $\$  grep -v "^#" file.c5 | cut -b-131 >file.c4

## **Dictionaries**

Program x4toc5 is built on general-purpose EXFOR Java package "zvv.x4" and uses EXFOR-CINDA Dictionaries (DICT ARC NEW.\* files). In order to provide compatibility in data meaning and definitions with ENDF and X4TOC4, x4toc5 uses Dictionary EXFOR14A.DAT from X4TOC4 and extended table  ${EXFOR: SF*} \Leftrightarrow ENDF:MF.MT.LR created by V.Pronyaev (2007). For the cases when$ search in both dictionaries failed, but measured quantity can be identified on the basis of EXFOR Dictionaries, x4toc5 can generate data with known MF and MT=0 (this feature can be deactivated by using flag "-nomt0").

## C5 file structure

Logically, C5 consists of Datasets. Dataset is identified by <Subentry+Pointer> presenting data-table for single Reaction-code. All information taken from Entry and Subentry is nested into Dataset. In other words, there is no nesting level for Entry and Subentry - all information is repeated in each Dataset. Structure of EXFOR file (simplified): [ENTRY: [SUBENT: [Pointer-Reaction: data-table]]]. Structure of C4 file: [SUBENT: [data-line]].

Structure of C5 file: [Datasets: [#meta-data], [data-line]].

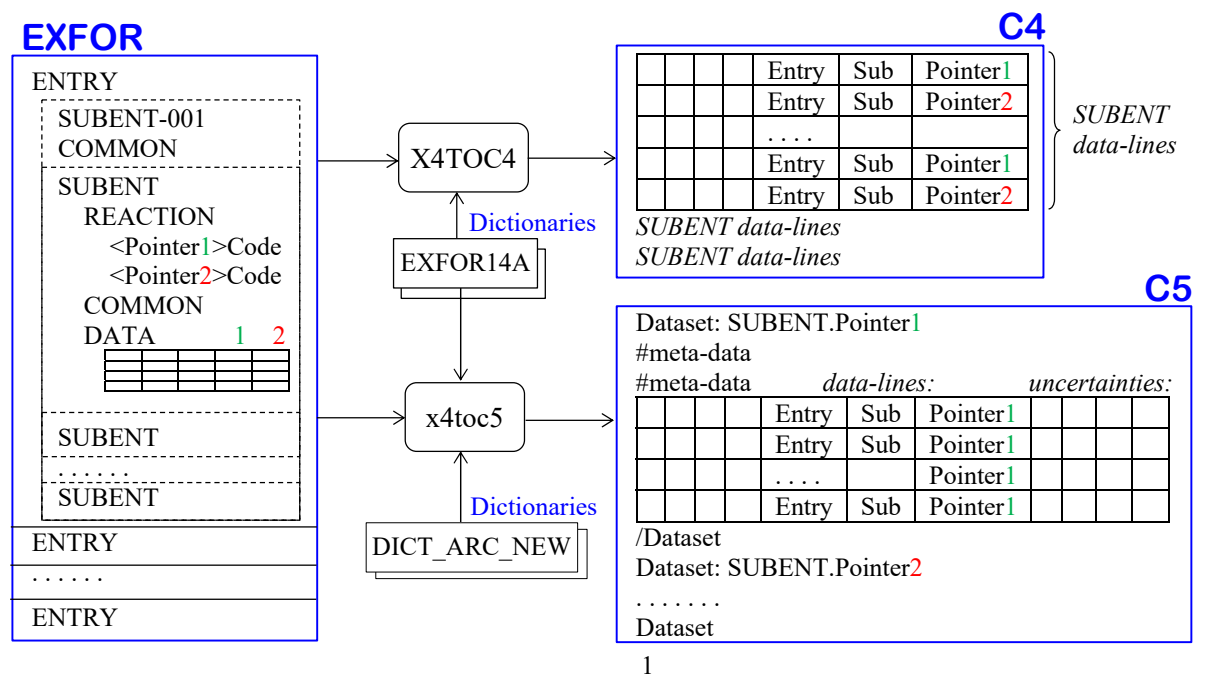

C5 file is text file containing Begin-line, one or many Datasets (block of lines) and End-line.

- Begin-line contains "#Format-ID", date and time of file creation, and database time stamp.
- Dataset starts with "#DATASET" line, following with meta-data lines starting with "#", list of datalines and ends with "#/DATASET" line. Optionally, file can contain covariance data block (running x4toc5 with flag "-c5m").
- End-line contains "#/Format-ID" and few numbers summary of content.

```
#C5M.2.3 20240610 132247 20240529 
#DATASET 23114002 20130924 
#SUBENT 23114002 20130924 
#ENTRY 23114 20170322 
#TITLE High resolution measurements of the 241Am(n,2n) 
#AUTHORS C.Sage, V.Semkova, O.Bouland, P.Dessagne, A.Fernandez, 
#AUTHOR1 C.Sage+ 
| #YEAR<br>#METHOD
             ACTIV, GSPEC
#REACTION 95-AM-241(N,2N)95-AM-240,,SIG 
#C5DATA 
. . . . . . . . . . . . . 
. . . . Data-lines . . . . 
. . . . . . . . . . . . . 
#/C5DATA 
#/DATASET 23114002 
  . . . . . . . . . . . 
  . . . Datasets . . . 
   . . . . . . . . . . . 
#/C5M.2.3
```
## Example of Dataset in C5M format (SUBENT 23114002)

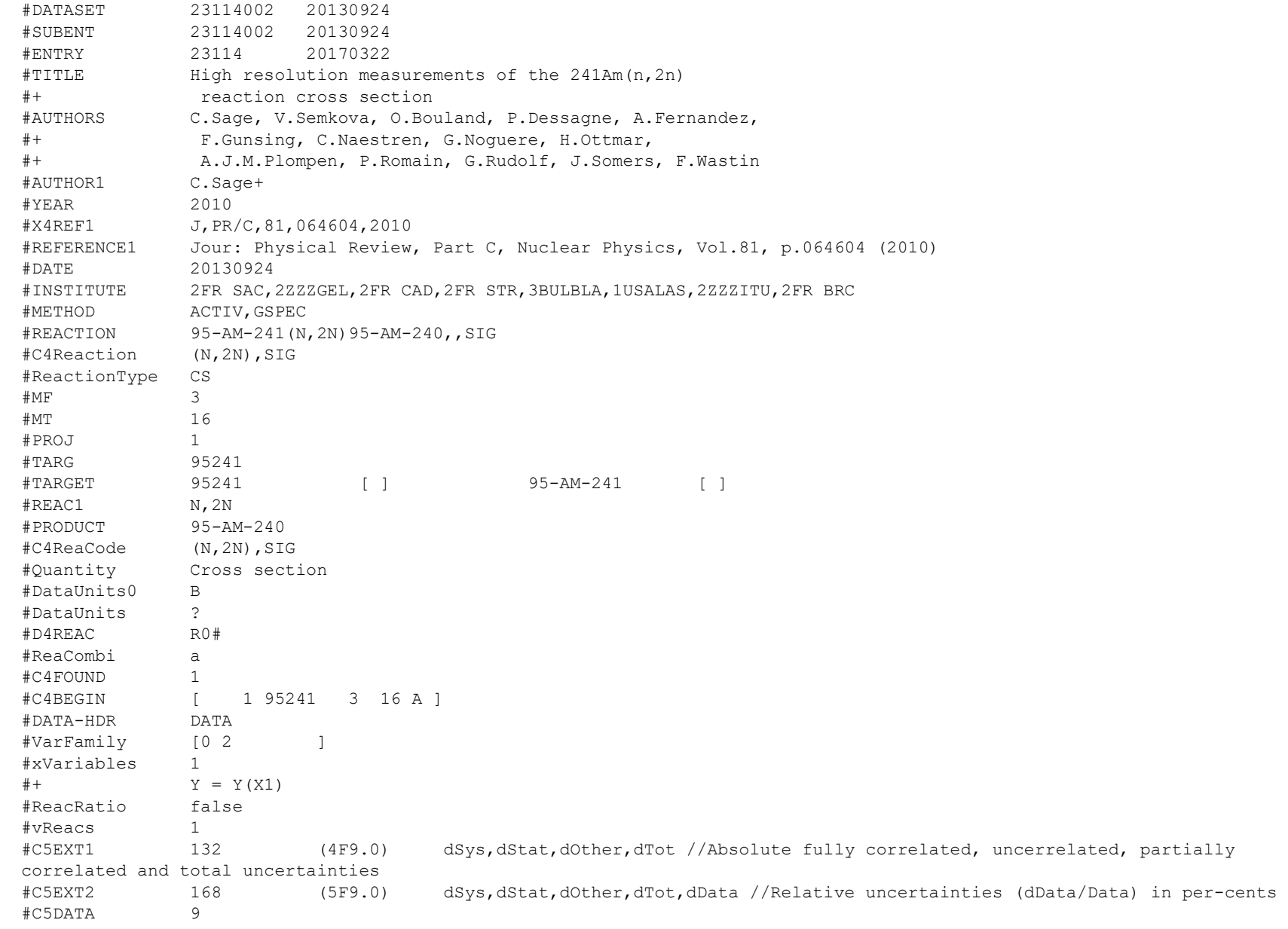

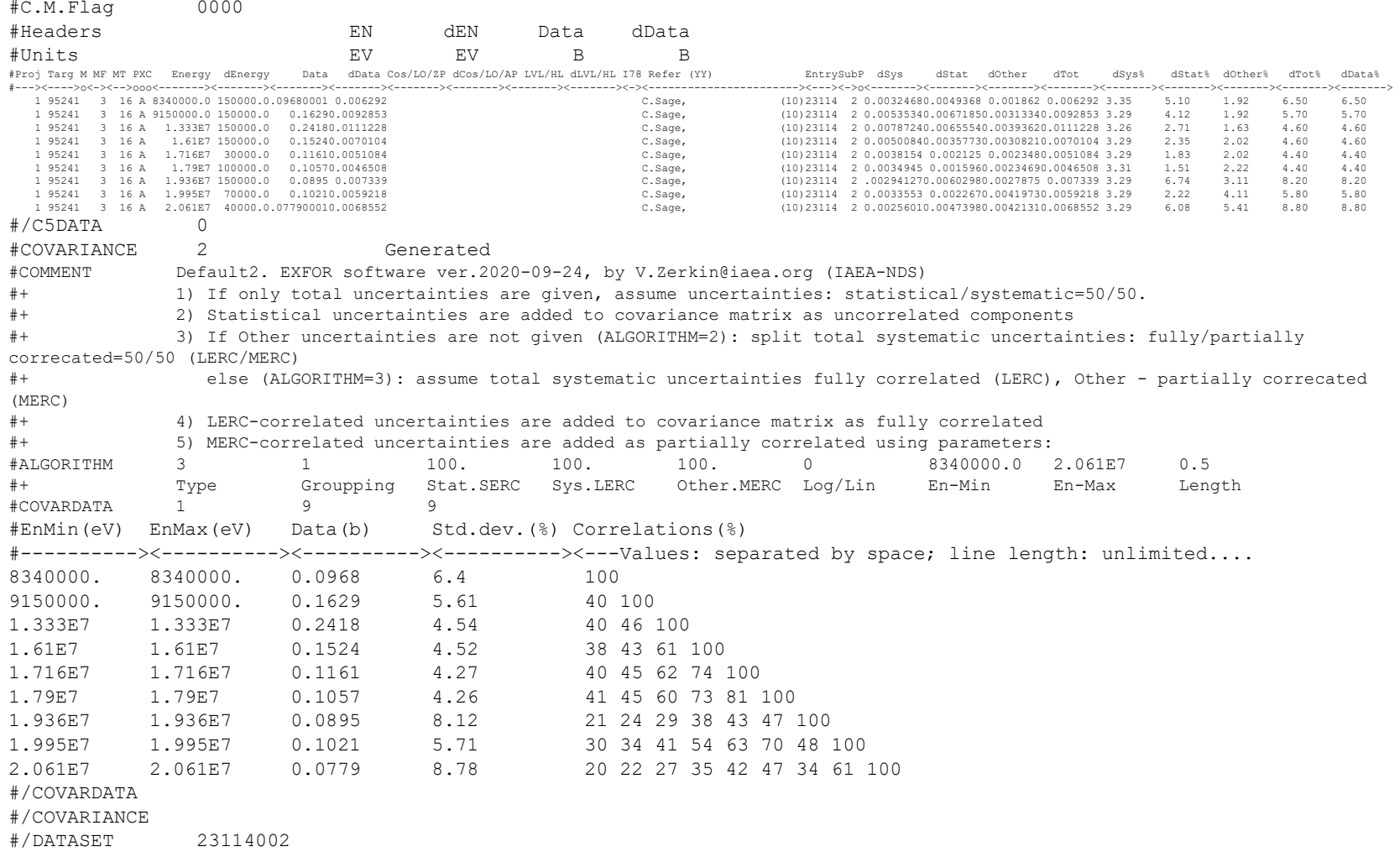

Columns 1-131 are the same as in C4:

- 1-5  $\text{Proj}$  Projectile ZA (e.g. for neutron=1, proton=1001)
- 6-11 Targ Target ZA (e.g. for 26-Fe-56=26056)
- $12 \mathbf{M}$ Target metastable state (e.g. 26-FE-56m=M)
- 3-15 MF MF (ENDF conventions, plus additions)
- 16-19 MT MT (ENDF conventions, plus additions)
	- 20 P Product metastable state (e.g. 26-FE-56M=M)
	- $21 \text{ X}$ X EXFOR status
- 22 C Center-of-mass flag (C=center-of-mass, blank=lab)
- 23-94 8 data fields (each in Fortran E9.3 format)
- 1) 23-31 Energy Projectile incident energy
- 2) 32-40 dEnergy Projectile incident energy uncertainty
- 3) 41-49 Data Data, e.g. cross section, angular distribution, etc.
- 4) 50-58 dData Data uncertainty
- 5) 59- 67 Cos Cosine or legendre order
- 6) 68-76 dCos Cosine uncertainty
- 7) 77-85 Lvl Identified by columns 95-97 (e.g. level E, half-life)
- 8) 86-94 dLvl Identified by columns 95-97 (e.g. level E, uncertainty)
	- 95- 97 I78 Identification of data fields 7 and 8 (LVL=level energy, LVN=level number, HL=half-life, E2=energy of outgoing particle, EXC=excitation energy, QVL=Q value, TMS=sample temperature, THS= sample thickness, etc.)
- 98-122 Refer Reference (first author and year)
- 123-127 Entry EXFOR Entry (accession number)
- 128-130 Sub Subent (sub-accession number)
	- 131 **P** Pointer (multi-dimension table flag)

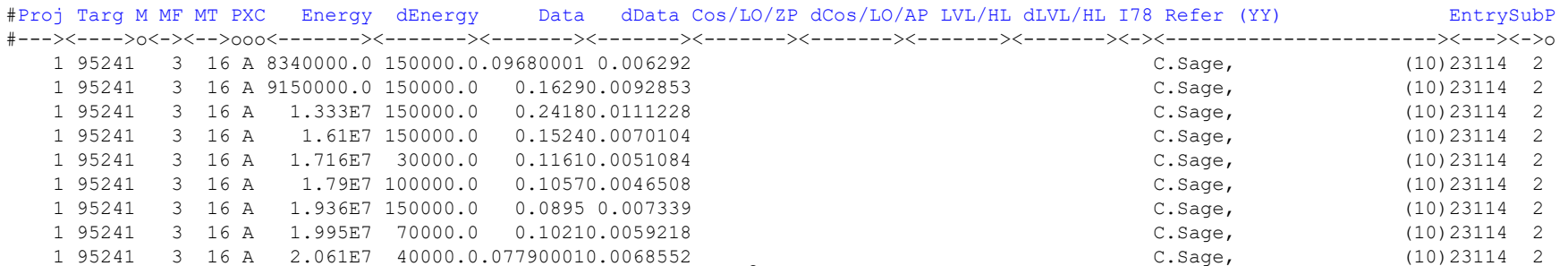

#### *C5 extension.*

*C5 indicates center-of-mass flag for every data pair in C5 line "#C.M.Flag" and C4 flag C in 22nd column* 

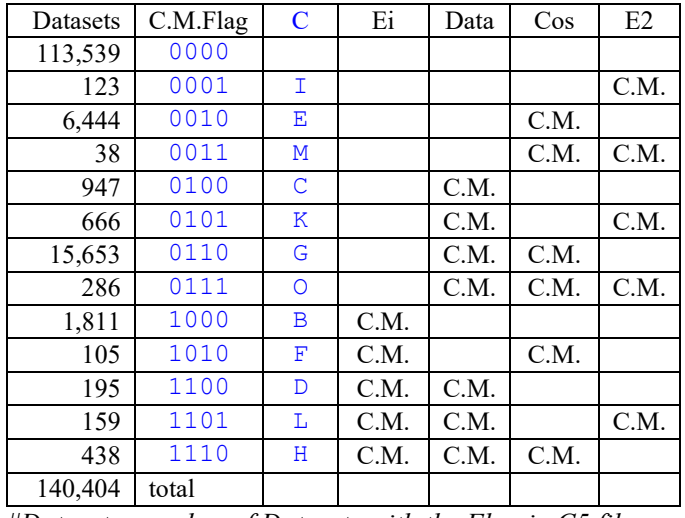

*#Datasets: number of Datasets with the Flag in C5 file generated from EXFOR-2024-05-29 (MT=0 excluded)*

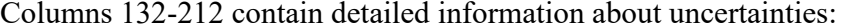

- 132-140 dSys fully correlated uncertainties (abs.) 141-149 dStat uncorrelated uncertainties (abs.) 150-158 dOther partially correlated uncertainties (abs.) 159-167 dTot total uncertainties (abs.) 168-176  $dSys%$  fully correlated uncertainties  $(\%)$ 177-185 dStat% uncorrelated uncertainties (%) 186-194 dOther% partially correlated uncertainties (%) 195-203  $d\text{Tot}\%$  total uncertainties  $(\% )$
- 204-212 dData% data uncertainties (%)

#### *Example: EXFOR 23114002.x4*

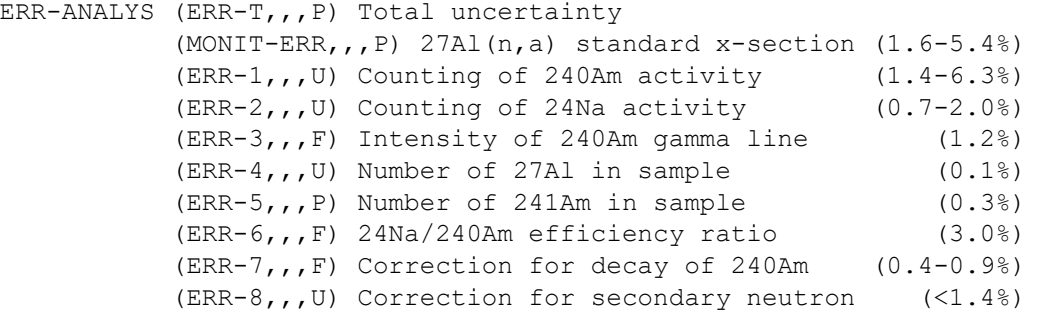

#### *Example: 23114002.c5, columns 132-221*

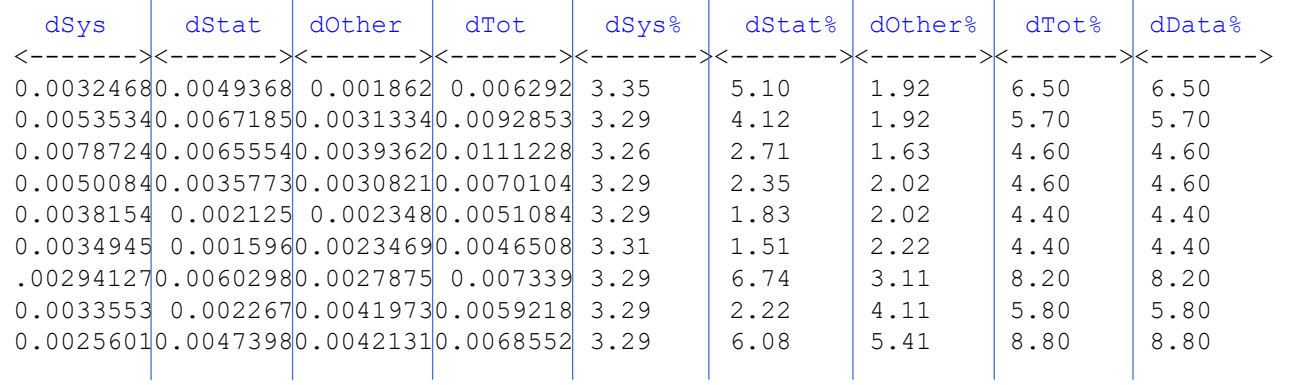

# Program x4toc5

Translation of experimental data from the EXFOR format to the computation format C5

## User's Guide

 $b\nu$ *Viktor Zerkin* 

> *Created: 1 June 2024 Last modified: 13 June 2024*

Vienna-2024

## System environment and requirements

- 1) Operating systems: Windows, Linux, MacOS
- 2) JDK/JRE version-1.5 and higher (Java Development Kit/Java Runtime Environment)
- 3) Disk space  $\sim$ 100 MiB

## Package distribution

The package distribution includes

- 1. Source codes in Java
- 2. Make files (bat and bash) for Windows/Linux/MacOS
- 3. Dictionaries in the format DICT\_ARC\_NEW
- 4. Test EXFOR files
- 5. Test scripts (bat and sh)
- 6. Plotting examples (Python  $+$  Plotly  $+$  scripts to run)
- 7. Test-results for checking/comparison by end-user

```
x4toc5 
              help.txt<br>LICENSE.TXT
              make1.bat<br>make1.sh<br>README.md
              README.md<br>-bin
├──bin<br>
│ x4toc5.jar<br>
doc │ x4toc5.pdf<br>
Src │ ← java │ package-info.java
                       Nadict<br>
DICT_ARC.TOP<br>
DICT_ARC_NEW.*
              -tests<br>*.x4<br>c5file.py
C5file.py<br>
c5line.py<br>
c5plot1sig.py<br>
c5subr.py<br>
levels.zip<br>
plot1.bat<br>
plot1.sh
                       test1.bat<br>test1.sh<br>x4toc5.jar
               tests-result
                        *.c5 
 *.c5m 
 *.html 
                        *.png 
                        test1.tto 
                         ....
```
## 1. Preparation steps

#### 1.1. Install Java

```
Example for Linux-Ubuntu: 
$ sudo apt-get install openjdk-8-jdk 
-or- 
$ sudo apt-get install default-jdk
```
1.2. Check and install Python3 and Plotly (optional)

```
Example for Linux-Ubuntu: 
$ python3 --version 
$ sudo apt-get install python3-pip 
$ pip3 install plotly
```
1.3. Download and check package

```
Example for Linux-Ubuntu:
```

```
\frac{s}{d} \frac{d}{dx} \frac{s}{4} to \frac{s}{2}$ du -hc --time --max-depth=1 
   1008K 2024-06-10 11:40 ./bin 
   83M 2024-06-10 11:58 ./tests-result 
   5.6M 2024-06-10 12:25 ./src 
   8.8M 2024-06-10 11:47 ./tests 
   99M 2024-06-10 12:25 . 
   99M 2024-06-10 12:25 total
```
1.4. Prepare RIPL-Levels for tests (optional, to be used with flag "-mt51")

*Example for Linux-Ubuntu:*  \$ cd tests \$ unzip levels.zip

1.5. Recompile source codes and prepare new JAR archive (optional)

```
Linux/MacOS: 
$ bash make1.sh
Windows: 
$ make1.bat
```
#### 2. Run program

The code and Dictionaries are distributed as source and binary (JAR archive) files ready to run in any Java Virtual Machine. The program can run from JAR file or compiled and run from class files:

```
$ java -jar x4toc5.jar myexfor.x4 
$ javac -d . *.java 
$ java zvv.x4.x4toc5 myexfor.x4
```
### 2.1. Display help (running x4toc5 without input file)

```
$ java -jar x4toc5.jar 
  Translate EXFOR to C5 computational format 
  Program x4toc5, ver. 2024-06-10 
  V.Zerkin, IAEA, Vienna, 2010-2024 
  Run: $ java [flags] x4toc5 file.x4 [options] 
  Options: 
   -o:file output file, default: file.x4.c5 
   -dict:dir directory with EXFOR Dictionaries, default: -dict:x4dict/ 
  -dlvl:dir directory with levels, default: -dlvl:levels/
   -split:dir output C5 file for every Entry to a file in directory: 
                  1/123/12345.c5 
   -c5 output format: C5 (default) 
   -c5m output format: C5M (C5+correlation matrix) 
   -c4 output format: C4 
   -i recalculate data to inverse reactions, e.g.: 
                 6-C-13(A,N)8-O-16, SIG --> 8-O-16(N,A)6-C-13, SIG 2-HE-4(P,D)2-HE-3,,DA --> 2-HE-3(D,P)2-HE-4,,DA 
   -i:file inverse data for the reactions listed in the file 
   -cm2lab convert EN-CM, ANG-CM, DATA-CM from C.M. to Lab. (MF4 only) 
   -norr do not convert DATA: Rutherford-Ratio to B/SR 
   -noqe do not replace Q-Value by E-Level for partial XS 
  -mt51 replace MT by MT+iLevel (for MT:51,601,651,701,751,801)
   -nomt0 do not process Datasets with unknown MT 
  -sort sort data by independent variables (EN, AN, E2)
   -h[elp] print this text 
   -ps show process 
   -debug set debug mode 
  Java flags: 
   -Xmx<size> set maximum Java heap size 
   -cp <paths> list of directories, JAR archives to search for class files
  -jar <path> file with binaries (archive of classes - compiled java codes)
  Examples: 
   $ java x4toc5 myfile.x4 
   $ java x4toc5 x4.x4 -dict:x4dict/ 
    $ java -Xmx400M -jar x4toc5.jar x4.x4 -i -o:x4.x4.c5i
```
## 3. Run tests

#### 3.1. Tests

- *1) Display help-info*
- *2) Convert x4 to c5 with default options*
- *3) Convert x4 to c5, split output by Entry*
- *4) Convert x4 to c4*
- *5) Inverse reaction data*
- *6) Generate correlation matrix*
- *7) Replace MT by MT+iLevel from RIPL-Levels for partial reactions*
- *8) Keep Q-Value, i.e. do not replace by Energy-Level*
- *9) Inverse reaction data for selected reaction*
- *10)Convert C.M. to Lab system*
- *11) Plotting Cross Sections*

## 3.2.a) Linux/MacOS

- \$ cd ~/x4toc5/tests
- \$ bash test1.sh
	- *. . . Confirm next test: Press <ENTER> …*
- \$ bash plot1.sh
	- *. . . opens window in your Web-Browser …*

### 3.2.b) MS-Windows

*Press <Win/R>, type* cmd *…, press <ENTER>. You should get Terminal-window.* 

- \$ cd C:\x4toc5\tests
- \$ test1.bat
	- *. . . Confirm next test: Press <ENTER> …*
- \$ plot1.bat
	- *. . . opens window in your Web-Browser …*

## 3.3. Test results

Running test script, user should get new files in the "tests" directory with extensions .c5\*.

Examples of output if provided in the directory "tests-result" for comparison and checking.

File *test1.tto* contains terminal output which shows what user should normally see on the terminal when test script is running correctly.

### 3.4. Plot results

If you have Python3 and Plotly installed, program *c5plot1sig.py* will open two tabs in your browser – see Fig.1, 2.

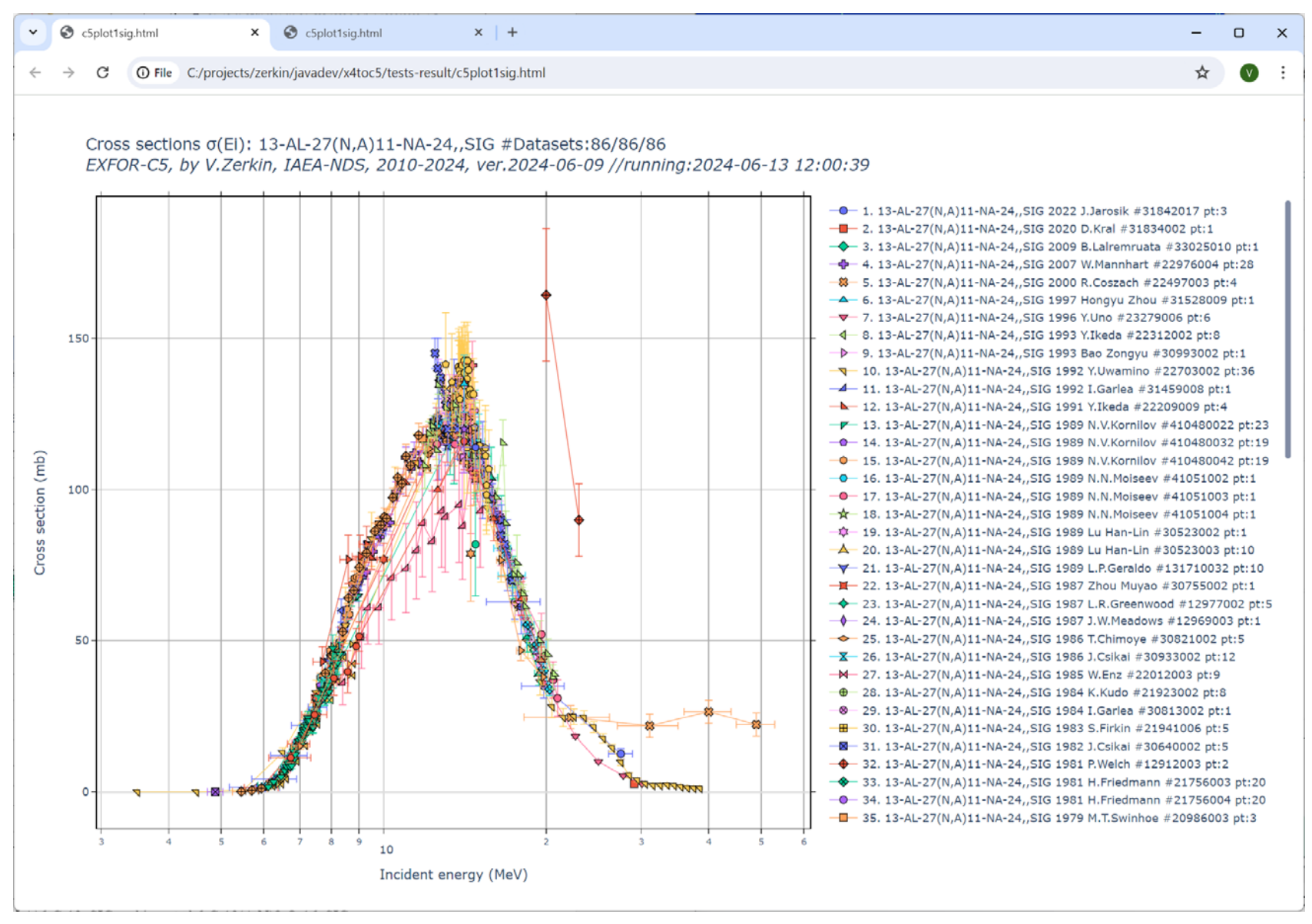

Fig.1. Data for reaction:  $13 - AL-27(N,A)11 - NA-24$ , SIG

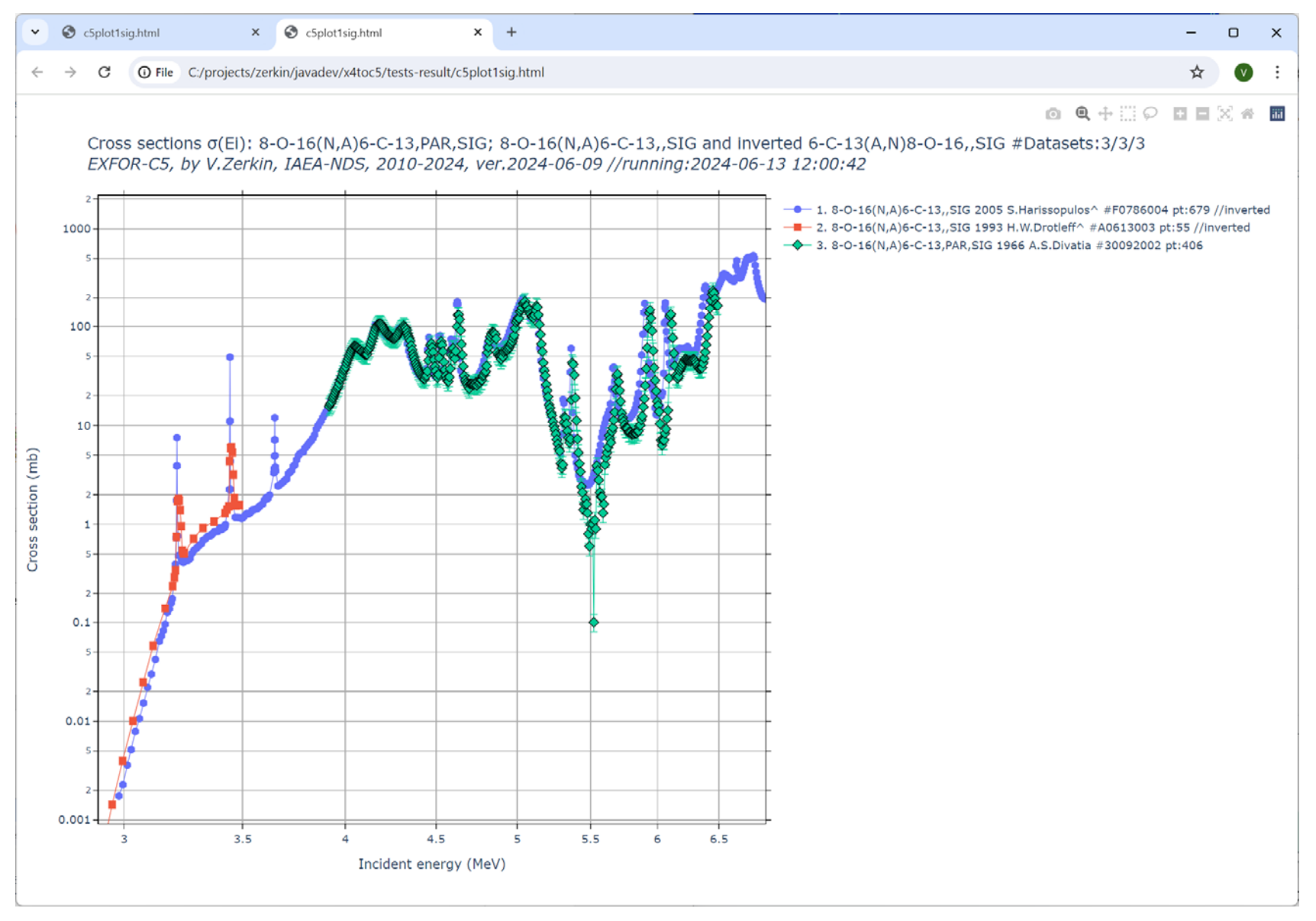

**Fig.2.** Data for reaction: 8-O-16(N,A)6-C-13,,SIG and inverted 6-C-13(A,N)8-O-16,,SIG

Nuclear Data Section<br>International Atomic Energy Agency<br> $\frac{1}{2}$  e-mail: nds.contact-point@iaea.org<br>fax: (43-1)26007 International Atomic Energy Agency P.O. Box 100<br>  $A-1400$  Vienna<br>  $A-1400$  Vienna<br>  $B = 5$ <br>  $B = 5$ <br>  $C = 5$ <br>  $D = 5$ <br>  $D = 5$ <br>  $D = 5$ <br>  $D = 5$ <br>  $D = 5$ <br>  $D = 5$ <br>  $D = 5$ <br>  $D = 5$ <br>  $D = 5$ <br>  $D = 5$ <br>  $D = 5$ <br>  $D = 5$ <br>  $D = 5$ <br>  $D = 5$ <br>  $D = 5$ <br>  $D = 5$ <br>  $D = 5$ <br>  $D = 5$ <br>  $D = 5$ Austria

web: http://nds.iaea.org/